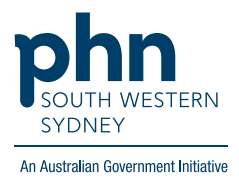

## **Medical Director - Home Medication Review**

## **There are two (2) options for completing an HM**

**Option 1:**

Using the template found in Assessment > Medication Review.

1. On Patient's file select **Assessment** then **Medication Review**.

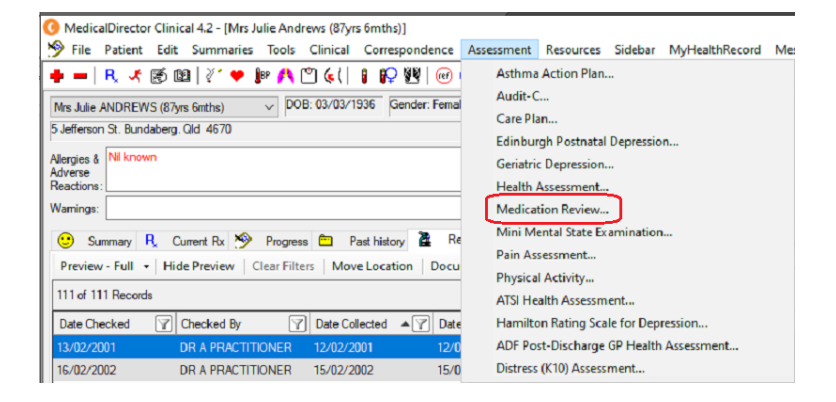

2. Follow the screens and complete details as required, then **Save**.

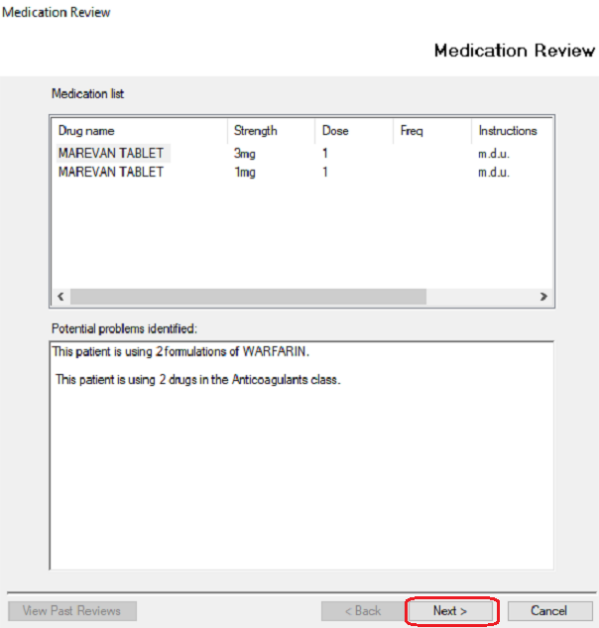

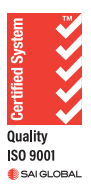

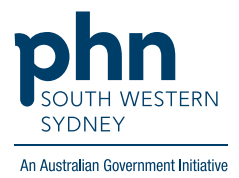

## **Option 2:**

Templates for Home Medication Review can also be found in the **Letters** section:

1. Click **Tools** then select **Letter Writer (F8)**

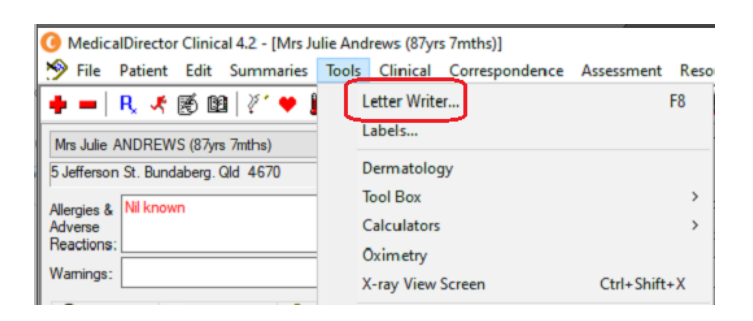

**OR Select Letters** then click the

| MedicalDirector Clinical 4.2 - [Mrs Julie Andrews (87yrs 7mths)]                                     |                                          |
|----------------------------------------------------------------------------------------------------|------------------------------------------|
| File Patient Edit Summaries Tools Clinical Correspondence Assessment Resources Sidebar               |                                          |
|                                                                                                    |                                          |
| DOB: 03/03/1936 Gender: Female<br>$\vee$<br>Mrs Julie ANDREWS (87yrs 7mths)                          | Occupation: Retired                      |
| 5 Jefferson St. Bundaberg. Qld 4670                                                                  | Record No:                               |
| Allergies & Nil known                                                                                | Pension No: 513-456-944/                 |
| Adverse<br>Reactions:                                                                                | Smoking Hx: Never smoker                 |
| Wamings:                                                                                             | <b>MyH</b><br>$\mathcal{O}_{\mathbb{Q}}$ |
| Summary R <sub>x</sub> Current Rx > Progress <b>the Past history &amp; Results</b> E                 | Letters<br><b>Documents</b>              |
| Preview - Full •   Hide Preview   Clear Filters   Move Location   Document Details   Send SMS   Scan |                                          |
| 5 of 5 Records                                                                                       |                                          |

2. In Letter Writer select **File** then **New**

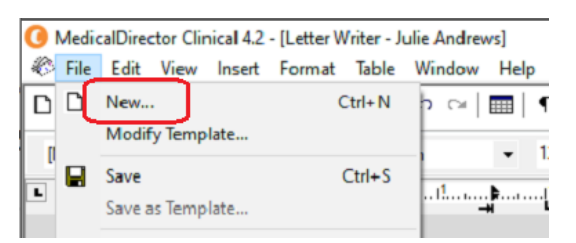

3. In the **Supplied** list, select required template.

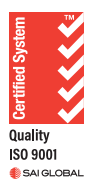

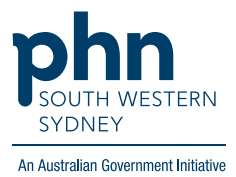

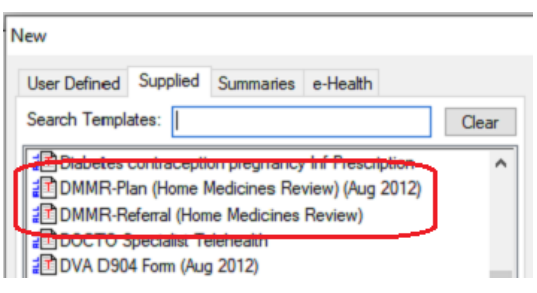

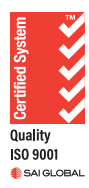